## **거래명세표/세금계산서 여백**

거래명세표나 세금계산서 출력 시 여백이 맞지 않는 경우 수정하는 방법입니다.

## **1. 출력 시 여백 설정**

## **- 수정방법**

① 거래명세표/세금계산서 발행 화면에서 **[발행(F7)]** 버튼을 누르면 다음과 같은 화면이 나타납 니다.

② **[여백설정]** 버튼을 눌러주세요.

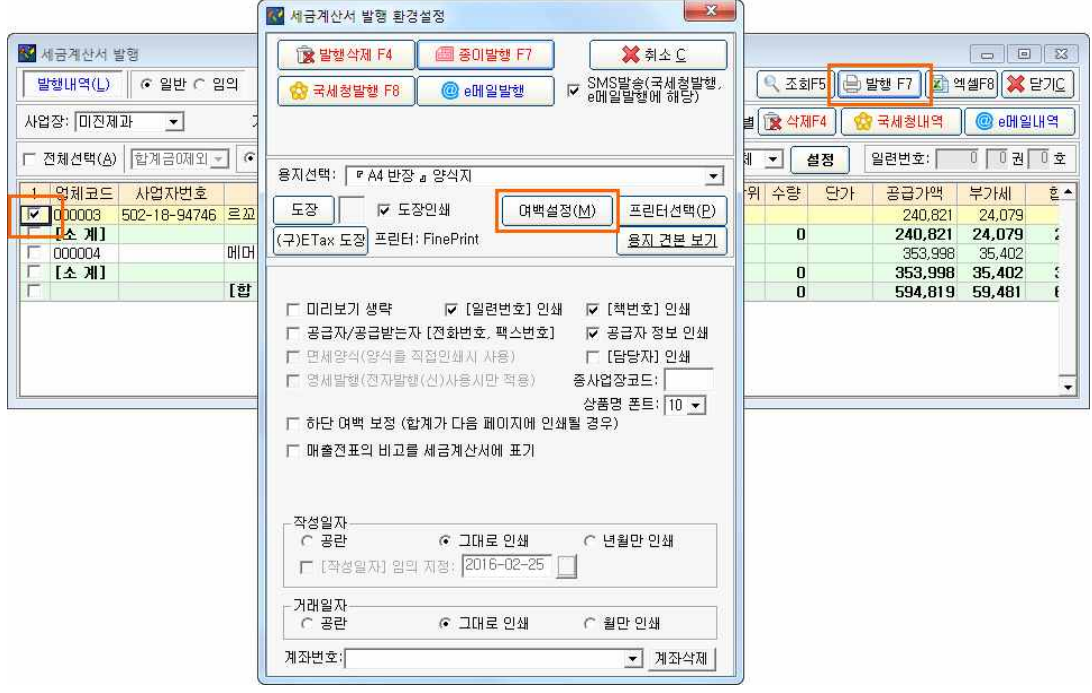

③ 상단에 나타난 설명을 바탕으로 수치를 조정하시면 원하시는 위치에 출력하실 수 있습니다.

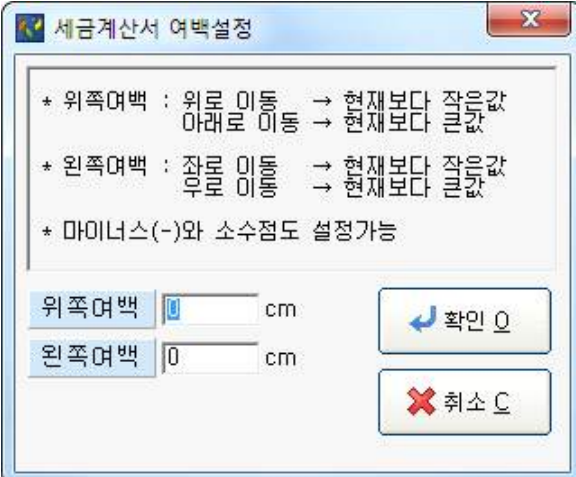